**การออกแบบและพัฒนาโปรแกรมบนอินเทอร์เน็ต**  (Internet Programming Development and Design)

# **อินเทอร์เนตคืออะไร**

**อินเทอร์เนต (Internet)** คือ เครือข่ายคอมพิวเตอร์ที่ใหญ่ที่สุดในโลก เกิดขึ้นจากระบบเครือข่าย คอมพิวเตอร์เล็ก ๆ รวมกันเป็นระบบเครือข่ายใหญ่ เพื่อใช้ในการติดต่อสื่อสาร แลกเปลี่ยนข้อมูลกันทั่วโลก

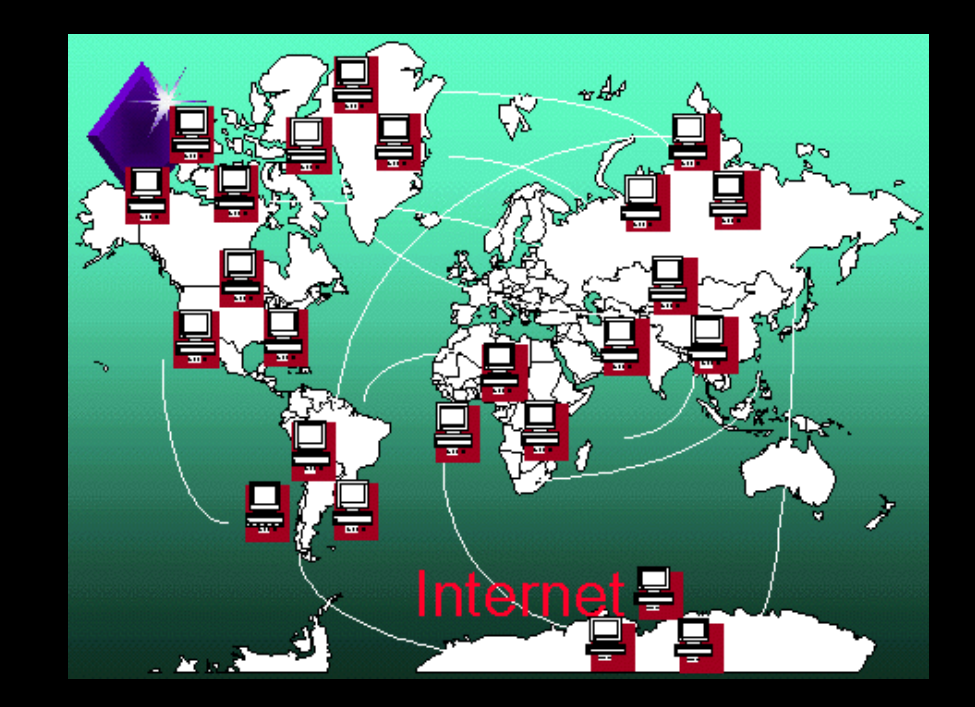

### **เว็บไซต์ (อังกฤษ: website, web site, Web site) หมายถึง**

|หน้าเว็บเพจหลายหน้า ซึ่งเชื่อมโยงกันผ่านทางไฮเปอร์ลิงก์ ส่วนใหญ่จัดทำขึ้นเพื่อนำเสนอข้อมูลผ่าน คอมพิวเตอร์ โดยถูกจัดเก็บไว้ในเวิลด์ไวด์เว็บ หน้าแรกของเว็บไซต์ที่เก็บไว้ที่ชื่อหลักจะเรียกว่า โฮมเพจ เว็บไซต์ โดยทั่วไปจะให้บริการต่อผู้ใช้ฟรี แต่ในขณะเดียวกันบางเว็บไซต์จำเป็นต้องมีการสมัครสมาชิกและเสียค่าบริการ ้เพื่อที่จะดูข้อมูล ในเว็บไซต์นั้น ซึ่งได้แก่ข้อมูลทางวิชาการ ข้อมูลตลาดหลักทรัพย์ หรือข้อมูลสื่อต่างๆ ผู้ทำ ้เว็บไซต์มีหลากหลายระดับ ตั้งแต่สร้างเว็บไซต์ส่วนตัว จนถึงระดับเว็บไซต์สำหรับธุรกิจหรือองค์กรต่างๆ การ เรียกดูเว็บไซต์โดยทั่วไปนิยมเรียกดูผ่านซอฟต์แวร์ในลักษณะของ เว็บเบราว์เซอร์

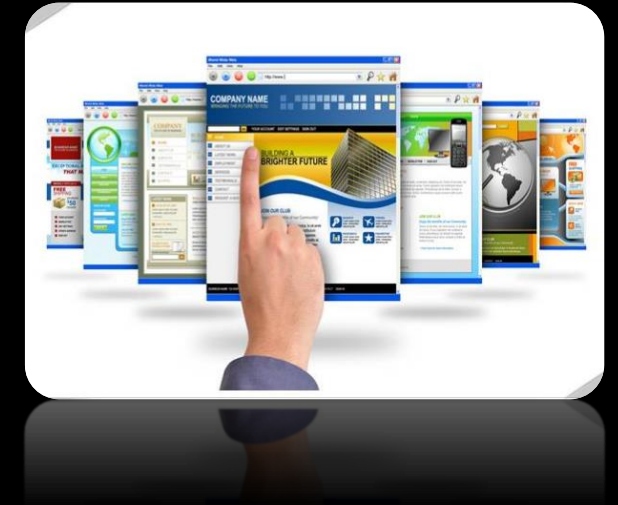

### **Static Website**

้ เว็บไซต์ที่ตอบสนองทางเดียว ไม่มีการติดต่อกับฐานข้อมูล และไม่สามารถเก็บข้อมูลได้ เป็นการนำเสนอ ข้อมูลแบบทางเดียว เหมือนกับการอ่านหนังสือ ซึ่งเว็บไซต์จะพัฒนาด้วย HTML หรือ DHTML เป็นหลัก และ ี เนื่องจาก Static Website มีการนำเสนอข้อมูลแบบตายตัวจึง ไม่เป็นที่สนใจของผู้พบเห็น ปัจจุบันไม่ค่อยเห็น เว็บไซต์ประเภทนี้มากนัก เนื่องจากไม่สามารถบริหารข้อมูลได้สะดวก จึงท าให้เว็บไซต์ที่พัฒนาด้วยวิธีนี้ ไม่ค่อย ประสบความสำเร็จ และปิดตัวเองไป หรือพัฒนาใหม่ในรูปแบบ Dynamic Website

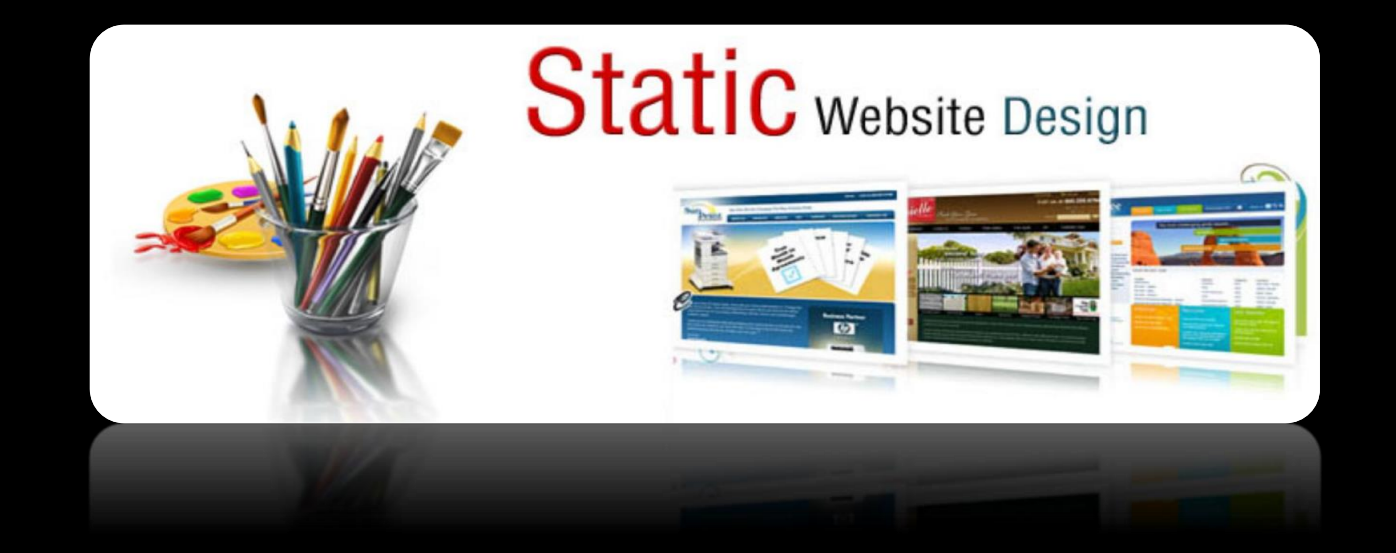

### **Dynamic Website**

เว็บไซต์ที่สามารถตอบสนองระหว่างผู้ใช้กับเว็บไซต์ได้ มีการติดต่อและเก็บข้อมูลลงในฐานข้อมูล ซึ่ง เว็บไซต์จะพัฒนา ด้วย Web Programming (ASP, PHP, ASP.net, อื่นๆ) อาจกล่าวได้ว่า Dynamic Website เป็นเว็บไซต์ที่มีระบบจัดการข้อมูล ( Backoffice) ส าหรับให้ผู้ใช้สามารถแก้ไขข้อมูลได้โดยง่ายผ่านทาง Login ใน หน้าเว็บไซต์ โดยผู้ใช้จะได้รับ Username และ Password ส่วนตัวสำหรับเข้าไปแก้ไขข้อมูล ในฐานะ Administratorblogging e-commerce

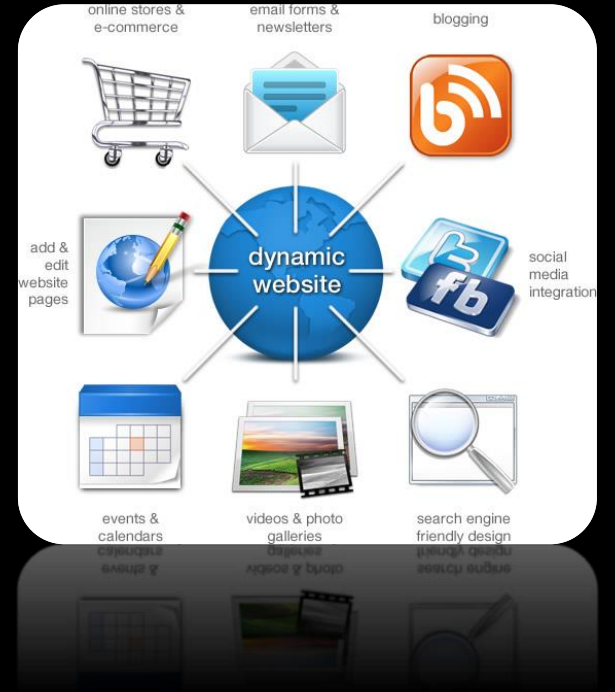

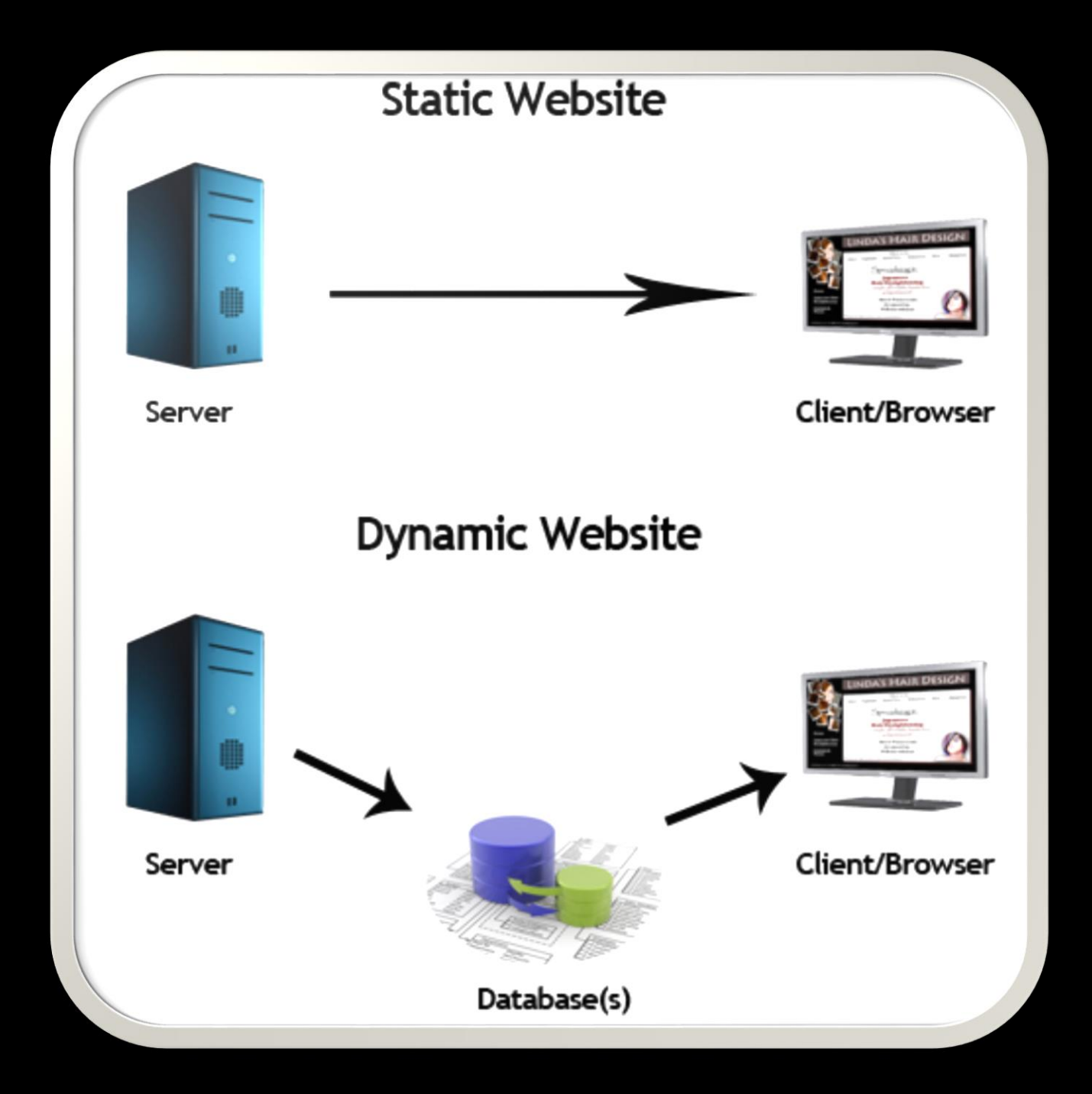

### **Active Website**

เว็บเพจพวกนี้เป็นเว็บเพจที่มีส่วนของ Java , Active X เป็นต้น โดยส่วนใหญ่จะเน้น Java เป็นหลัก(มี ลักษณะเด่นคือ การโหลด เว็บจะเป็นการโหลด ซอร์สโปรแกรม มาประมวล ที่เครื่องไคลเอ้น (Web Browser) ด้วย Web Browser ต้องมีตัวประมวลผล ซอร์สโปรแกรม เช่น Java Runtime หรืออื่นๆ นอกเหนือจาก HTML สามารถเขียนซอร์สโปรแกรม ให้ รีเฟรช เฉพาะข้อมูลได้ โดยไม่ต้องโหลดหน้าเว็บมาใหม่เหมือน Dynamic Web เมื่อประมวลผลผ่าน Web Browser ซอร์สโปรแกรม สามารถทำได้ทุกอย่างภายในกรอบที่ Java Runtime ก าหนด พัฒนายากกว่าทั้งสองแบบ

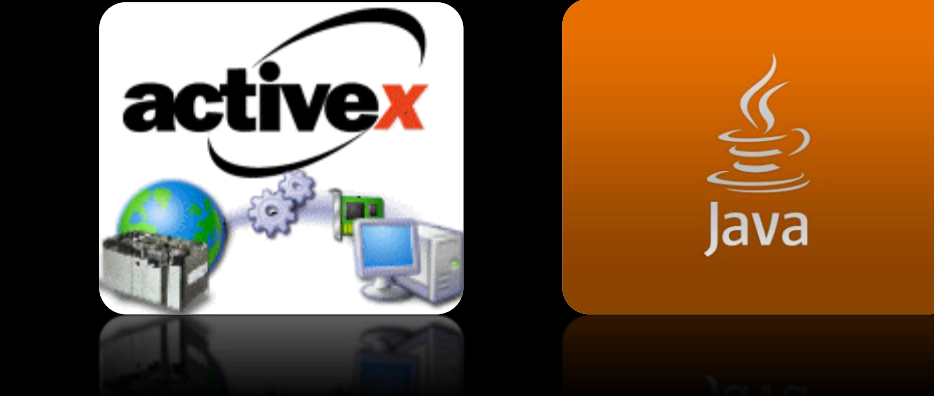

### **HTML** คืออะไร?

เป็นภาษาที่ใช้ในการสร้างเว็บเพจ HTML เป็น Script ที่เรียงลำดับ Tag (คำสั่ง) ไว้เป็น file ไฟลหนึ่ง เพื่อเป็นตัวบอก Browser ว่าจะต้องแสดงอะไร ลักษณะอย่างไร Tag จะประกอบด้วยเครื่องหมาย < ตามด้วยชื่อ Tag และเครื่องหมาย > ซึ่งโดยทั่วไป Tag จะมีเป็น คู่ เพื่อเปิดและปิดค าสั่งโดย Tag เปิดจะมีลักษณะดังข้างต้น แต่ Tag ปิดจะเพิ่ม Slash หน้า Tag เท่านั้น ตัวอย่างเช่น คำสั่ง Heading <HEADING>…………….</HEADIGNG>

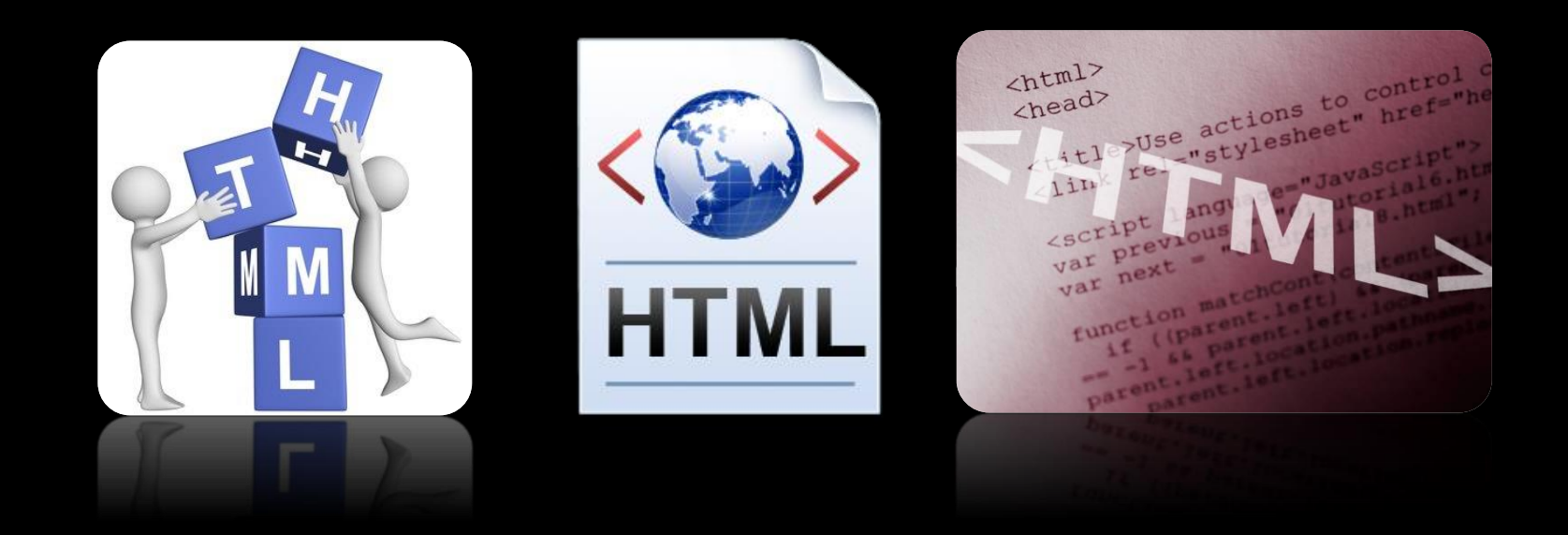

PHP ย่อมาจาก Professional Home Pages PHP นั้นเป็นภาษาสำหรับใช้ในการเขียนโปรแกรมบนเว็บไซต์ PHP ทำหน้าที่เป็น CGI

(CGI หรือ Common Gateway Interface มันสามารถรับเอาข้อมูลจาก Client ไปประ มาลผลที่ Server และส่งผลลัพธ์กลับไปให้ Cilent เช่น Client ต้องการสอบถามข้อมูลว่ามี Website ใดที่มีข้อมูลที่เกี่ยวข้องกับ PHP บ้าง มันก็จะรับข้อมูลไปประมวลผลที่ Server และ Server ก็จะตรวจสอบกัน Database ที่มีอยู่ว่ามี Website ใดมีข้อมูลดังกล่าวหรือไม่ เสร็จแล้วก็ จะส่งผลกับไปให้ที่ Client)

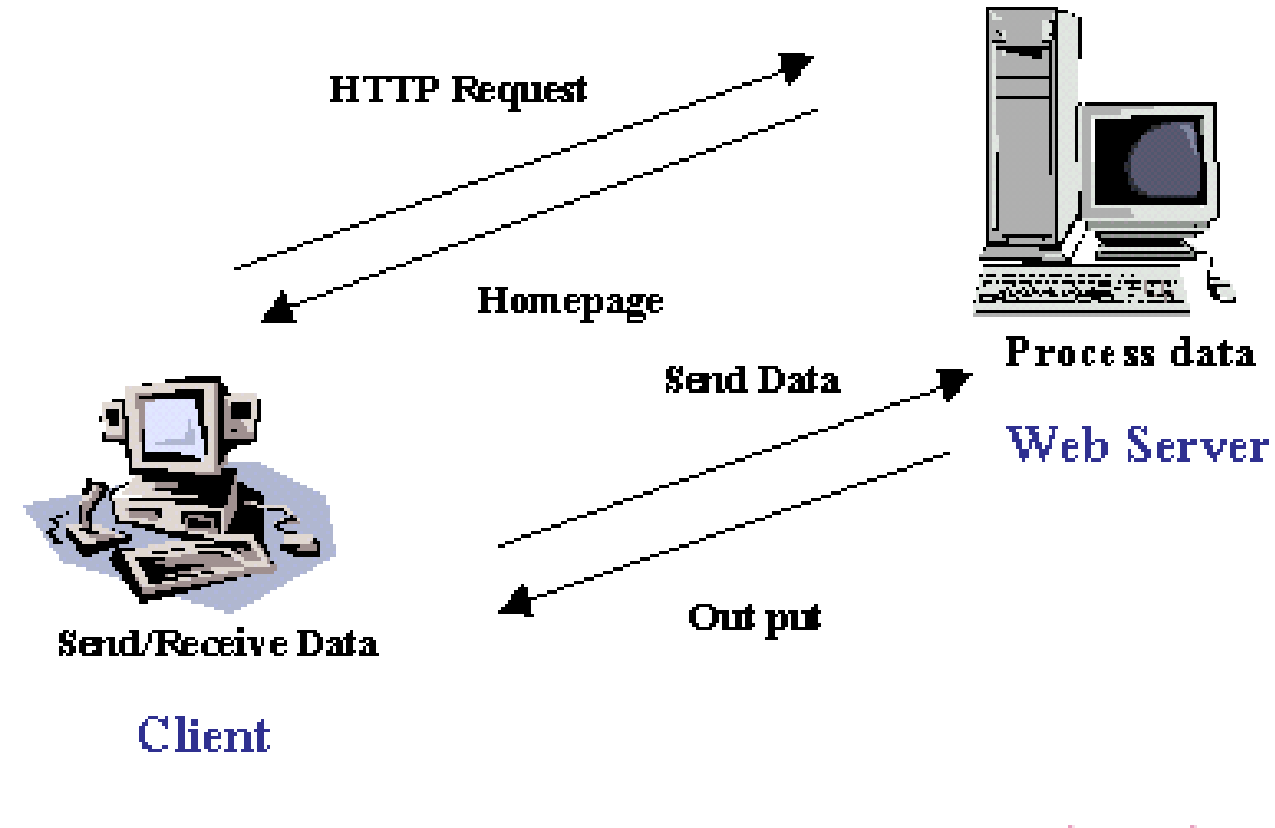

Common Gateway Interface (CGI)

Common Gateway Interface (CGI)

### **โปรแกรม Webserver คือ**

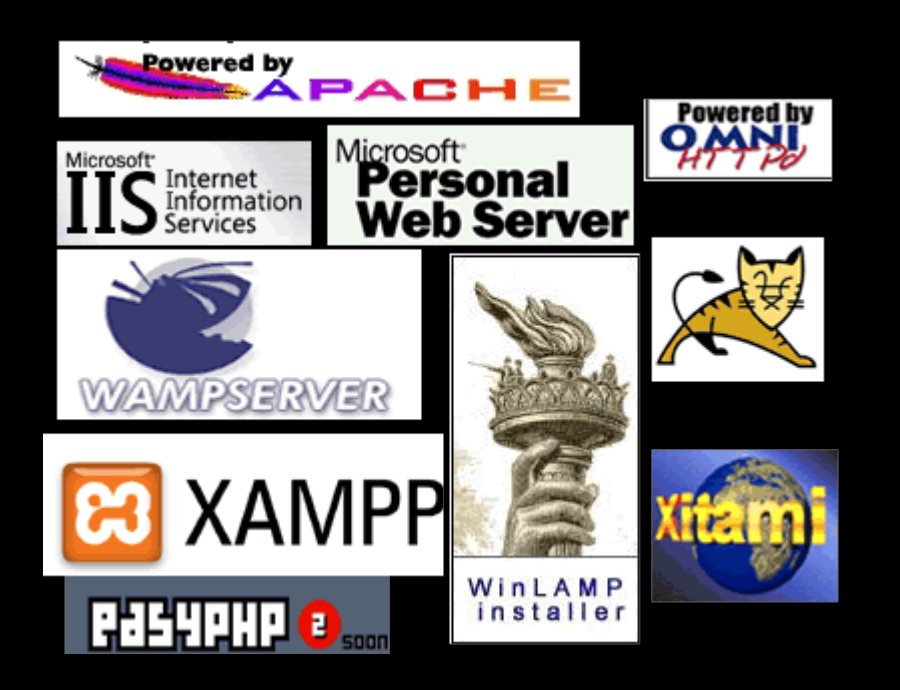

โปรแกรมที่ใช้จำลองเครื่องพีซี หรือ โน๊ตบุ๊ก เป็น Web Server เช่น AppServ, WMServer หรือ IIS โปรแกรมที่ใช้ทำ เว็บเซิร์ฟเวอร์สามารถแบ่งได้ด้วยกัน 2 ประเภทใหญ่ๆ ดังนี้

1. Stand Alone Web Server

2. Web Server Utility

### **1. Stand Alone Web Server**

เป็นโปรแกรมที่ใช้จำลองเครื่องพีซี/โน๊ตบุ๊ก เป็นเว็บเซิร์ฟเวอร์ผู้ใช้งานจะต้องมีการติดตั้งตัวแปลภาษา (PHP, PERL, PYTHON, ASP, ASP.NET, JSP) ,โปรแกรมฐานข้อมูล (MySQL, PostgreSQL, MS SQL Server, MS Access), ทูลจัดการฐานข้อมูล (phpMyAdmin, phpPgAdmin) เพิ่มเติม รวมทั้งจะต้องมีการปรับแต่งค่าคอนฟิกเว็บเซิร์ฟเวอร์ เพิ่มเติมจึงจะใช้งานได้**A** Welcome to Windows XP Server Internet Services - Mi...

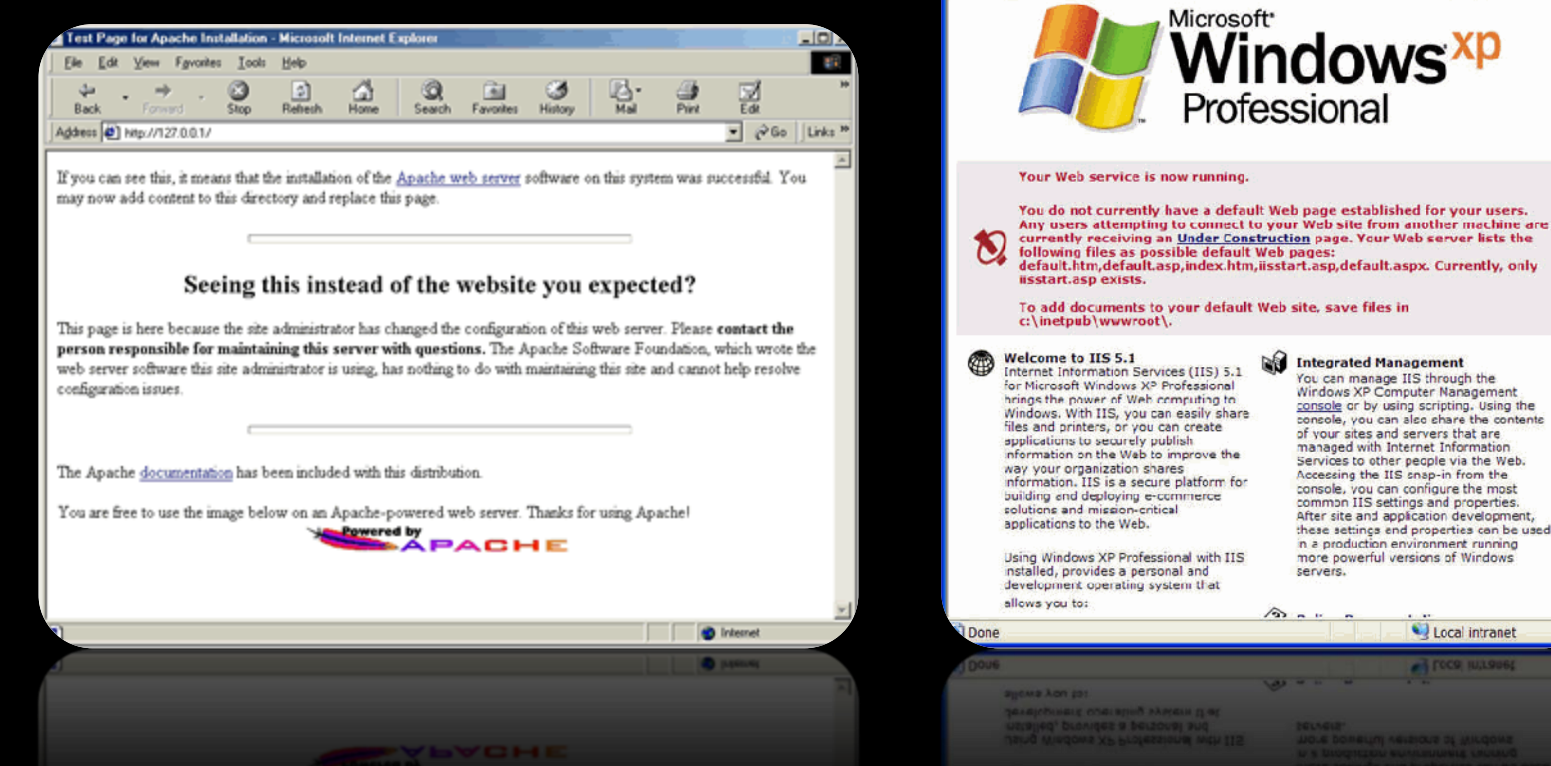

File Edit View Favorites Tools Address & http://localhost/localstart.asp

Microsoft<sup>®</sup>

s possible default Web pages:

vou can create

secure platform for

ely publish

Professional

ing an Under Construction page. Your Web server lists the

ault.asp,index.htm,iisstart.asp,default.aspx. Currently, only

servers.

 $\sqrt{2}$ 

Integrated Management

You can manage IIS through the

of your sites and servers that are

managed with Internet Information

Services to other people via the Web.

Accessing the IIS snap-in from the

console, you can configure the most

common IIS settings and properties

more powerful versions of Windows

After site and application development

these settings and properties can be used in a production environment running

U Local intranet

Wirdows XP Computer Nanagement

console or by using scripting. Using the

concole, you can also share the contents

v D Go Links

ndows<sup>xp</sup>

### **2. Web Server Utility**

เป็นเว็บเซิร์ฟเวอร์ที่มีการนำโปรแกรมหลายตัวไว้ด้วยกัน หลังการติดตั้งผู้ใช้งานสามารถทดสอบเขียน โปรแกรมได้ทันที ภายในมีทั้ง Apache, PHP, PERL, MySQL, phpMyAdmin

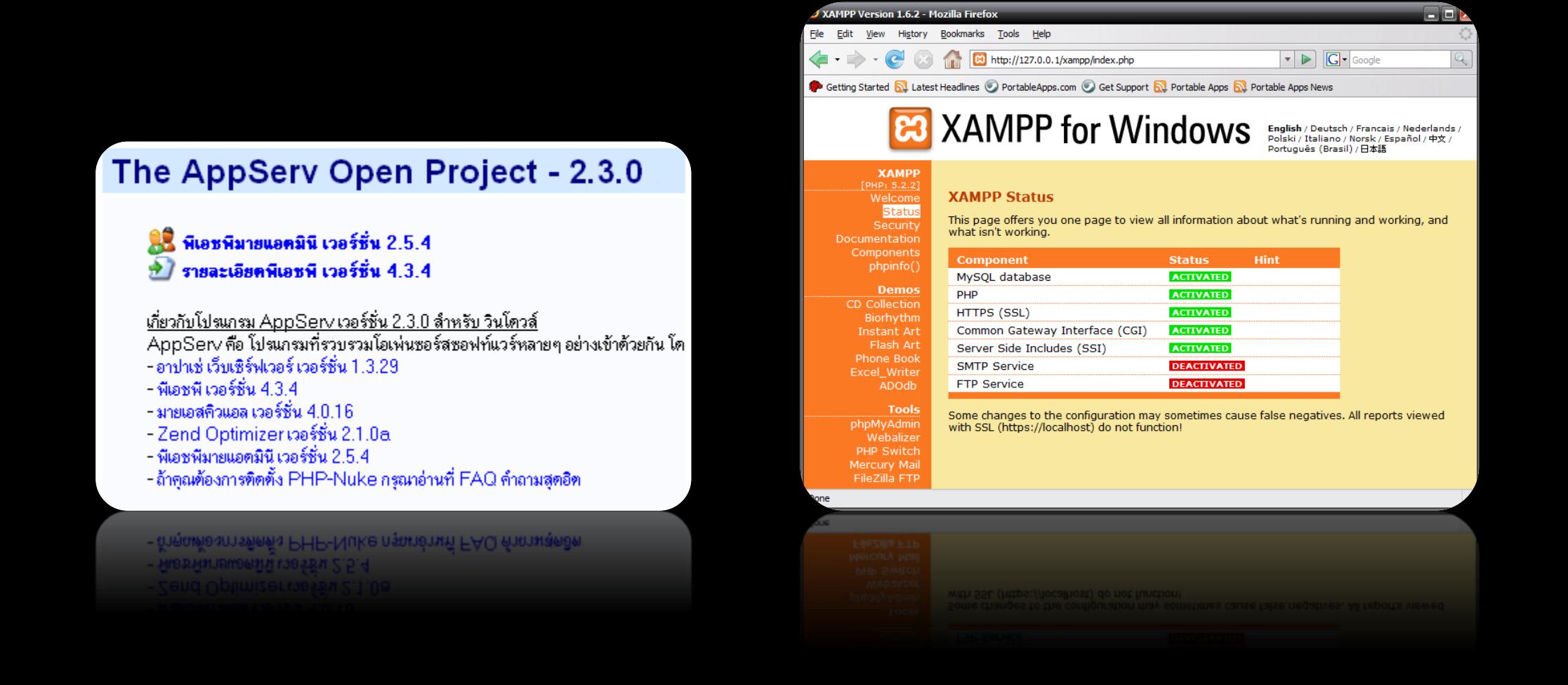

### WBI (Web-based Instruction)

#### การเรียนการสอนผ่านเว็บ (WBI)

หมายถึง การใช้โปรแกรมสื่อหลายมิติที่อาศัยประโยชน์จากคุณลักษณะและทรัพยากรของอินเทอร์เน็ตและ เวิลด์ไวด์เว็บ มาออกแบบเป็นเว็บเพื่อการเรียนการสอน สนับสนุนและส่งเสริมให้เกิดการเรียนรู้อย่างมีความหมาย เชื่อมโยงเป็นเครือข่ายที่สามารถเรียนได้ทุกที่ทุกเวลา โดยมีลักษณะที่ผู้สอนและนักเรียนมีปฏิสัมพันธ์กันโดยผ่านระบบ เครือข่ายคอมพิวเตอร์ที่เชื่อมโยงซึ่งกันและกัน

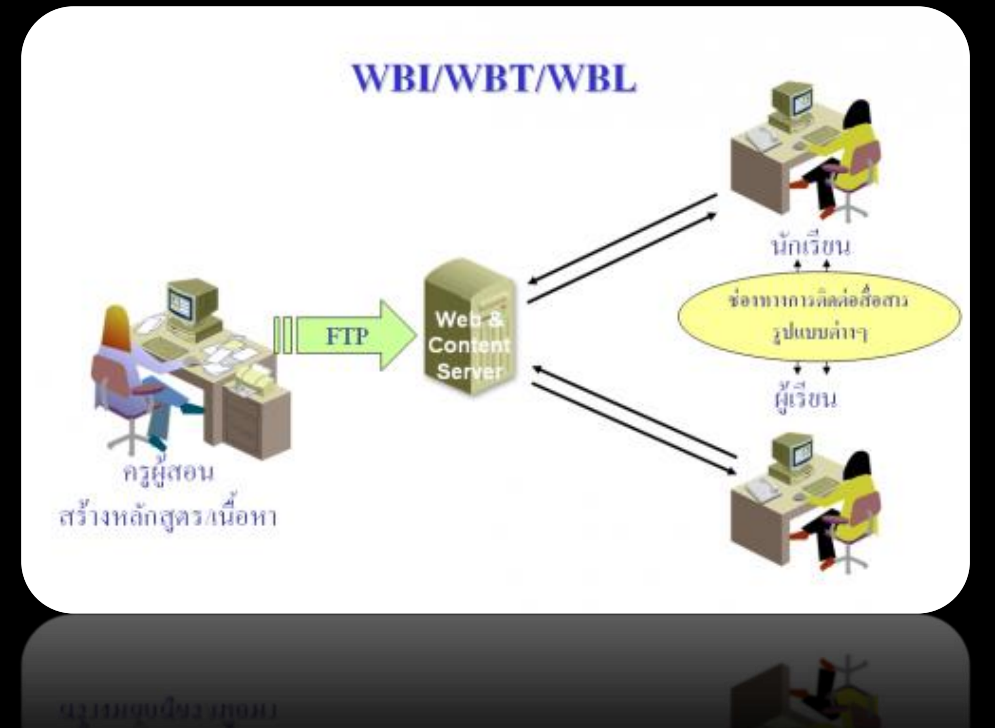

### **ประโยชน์ของการเรียนการสอนผ่านเว็บ**

1. การเรียนการสอนสามารถเข้าถึงทุกหน่วยงานที่มีอินเทอร์เน็ตติดตั้งอยู่ |2. การเรียนการสอนกระทำได้โดยผู้เข้าเรียนไม่ต้องทิ้งงานประจำเพื่อมาเข้าชั้นเรียน 3. ไม่ต้องเสียค่าใช้จ่ายในการเรียนการสอน เช่น ค่าที่พัก ค่าเดินทาง 4. การเรียนการสอนกระท าได้ตลอด 24 ชั่วโมง

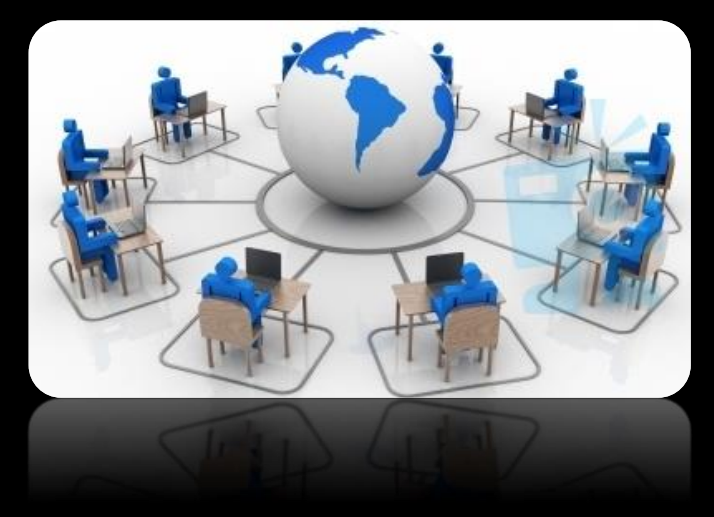

- 5. การจัดสอนหรืออบรมมีลักษณะที่ผู้เข้าเรียนเป็นศูนย์กลาง การเรียนรู้เกิดกับผู้เข้าเรียนโดยตรง 6. การเรียนรู้เป็นไปตามความก้าวหน้าของผู้รับการเรียนการสอนเอง 7. สามารถทบทวนบทเรียนและเนื้อหาได้ตลอดเวลา 8. สามารถซักถาม หรือเสนอแนะ หรือถามคำถามได้ด้วยเครื่องมือบนเว็บ
- 9. สามารถแลกเปลี่ยนข้อคิดเห็นระหว่างผู้เข้ารับการอบรมได้โดยเครื่องมือสื่อสารในระบบอินเทอร์เน็ต ทั้ง ไปรษณีย์อิเล็กทรอนิกส์ (E-mail) หรือห้องสนทนา (Chat Room) อื่นๆ

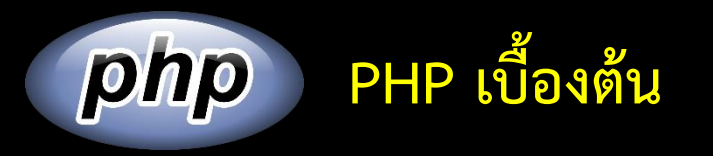

ี ในโปรแกรมภาษา php มีแท็กที่ใช้สำหรับการกำหนดจุดเริ่มต้นและจุดสิ้นสุดของคำสั่ง php เช่นเดียวกัน ี ซึ่งในภาษา php มีรูปแบบของบล็อกคำสั่ง 3 รูปแบบ คือ

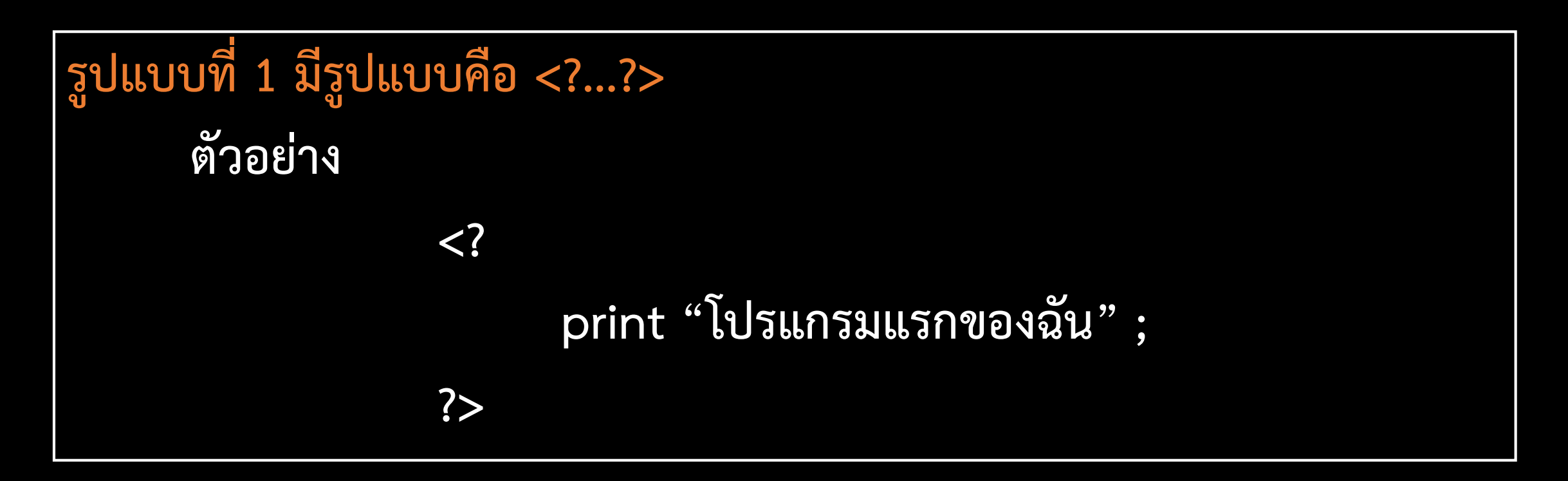

```
รูปแบบที่ 2 มีรูปแบบคือ <? PHP...?>
      ตัวอย่าง
                 <? PHP
                       print "โปรแกรมแรกของฉัน" ;
                  ?>
```

```
รูปแบบที่ 3 มีรูปแบบคือ <script language= "PHP">...</script>
      ตัวอย่าง
                 <script language= "PHP">
                       print "โปรแกรมแรกของฉัน" ;
                 </script>
```
# **การใช้ภาษา PHP ร่วมกับ ภาษา HTML**

เราสามารถเขียนบล็อกค าสั่งของ PHP แทรกไว้ในแท็ก HTML ได้ เช่น

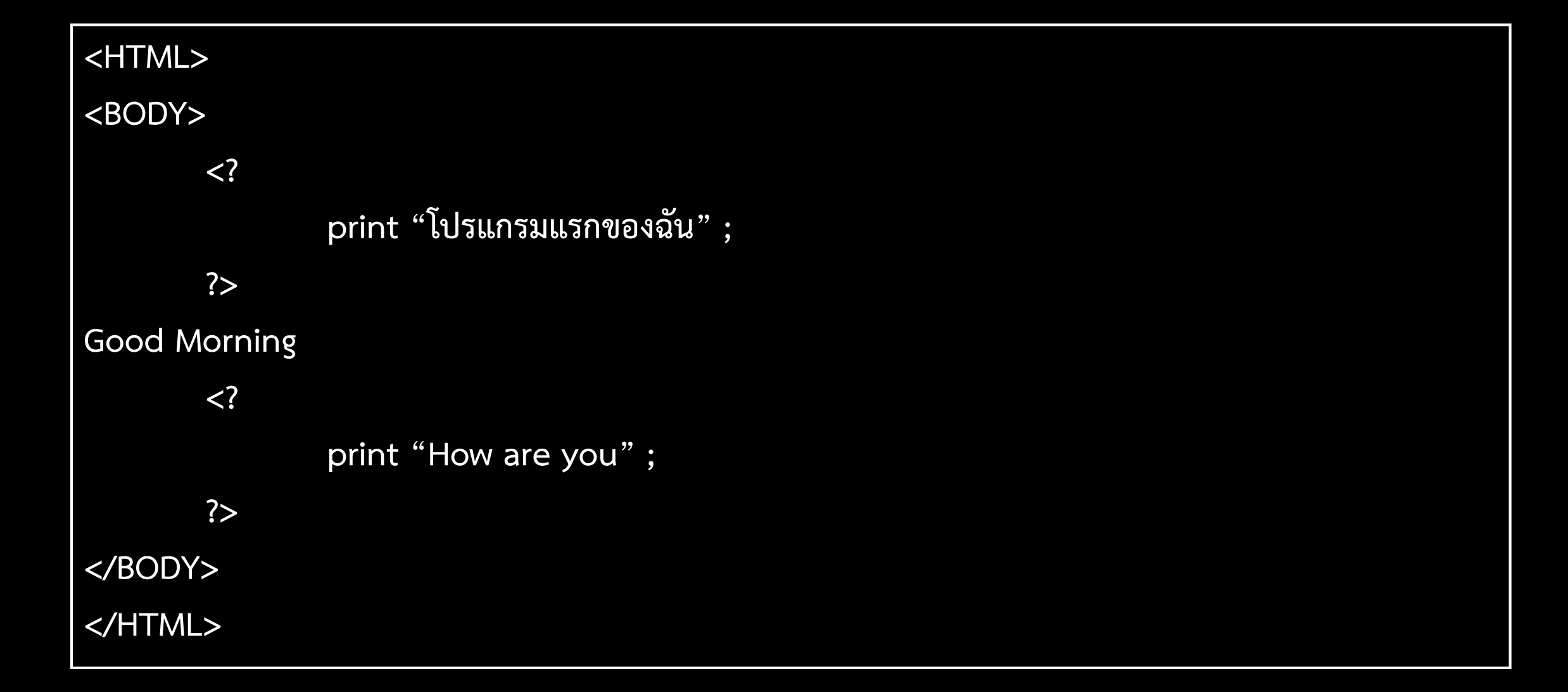

# <mark>แบบฝึกหัด</mark> : ให้นักศึกษา เขียนโปรแกรมภาษา PHP ประวัติของตนเอง โดยแสดงรายละเอียดข้อมูลของตนเองดังนี้

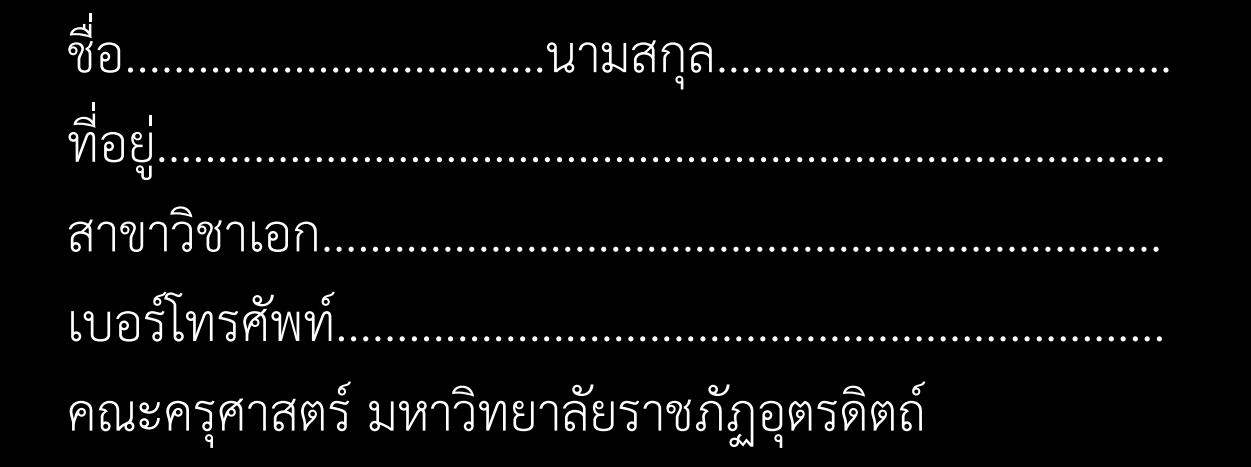

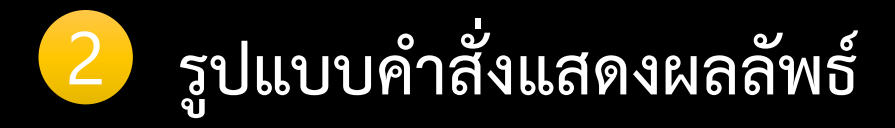

ค าสั่งแสดงผลลัพธ์ของ PHP มีอยู่ 3 รูปแบบ คือ

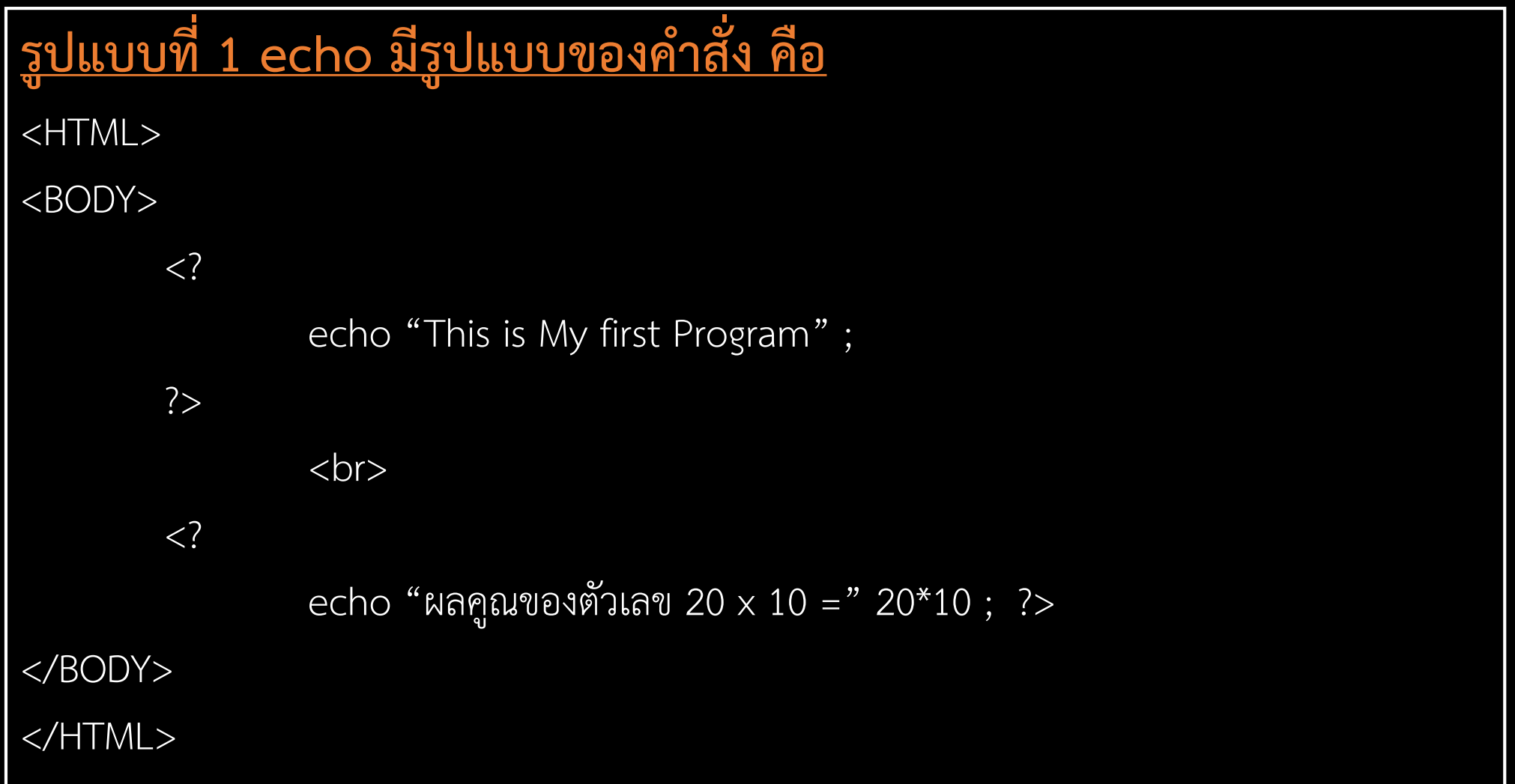

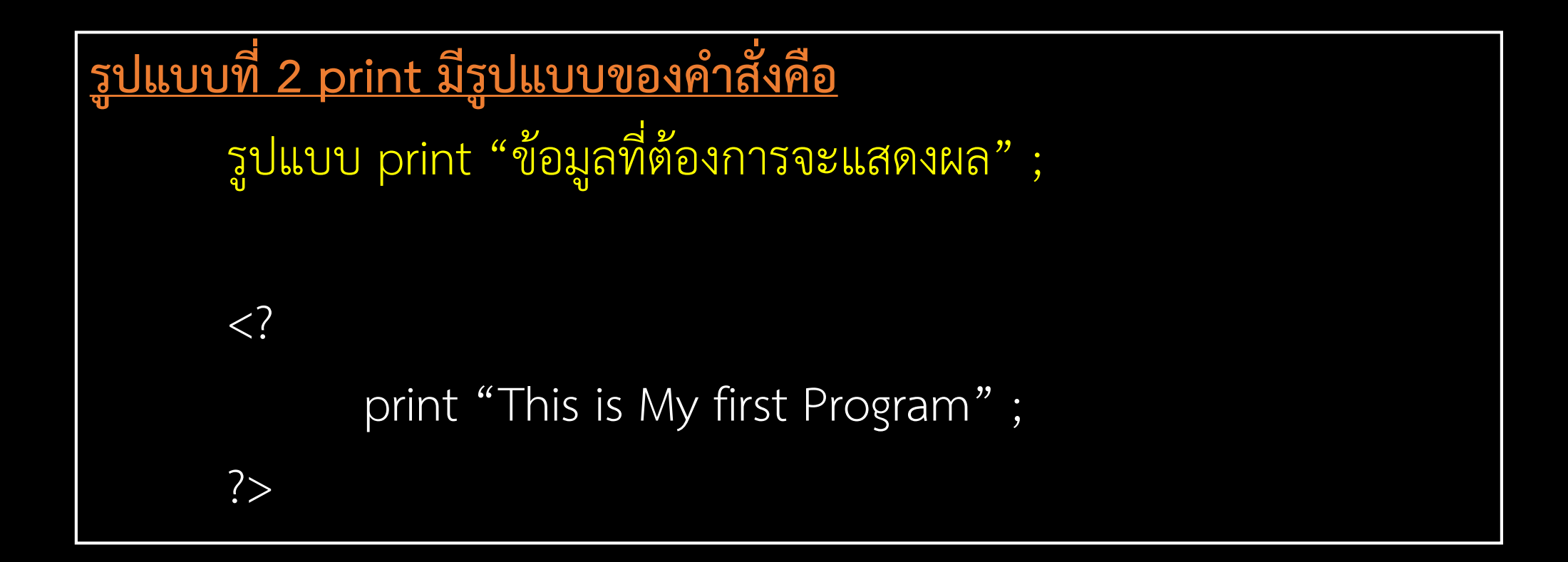

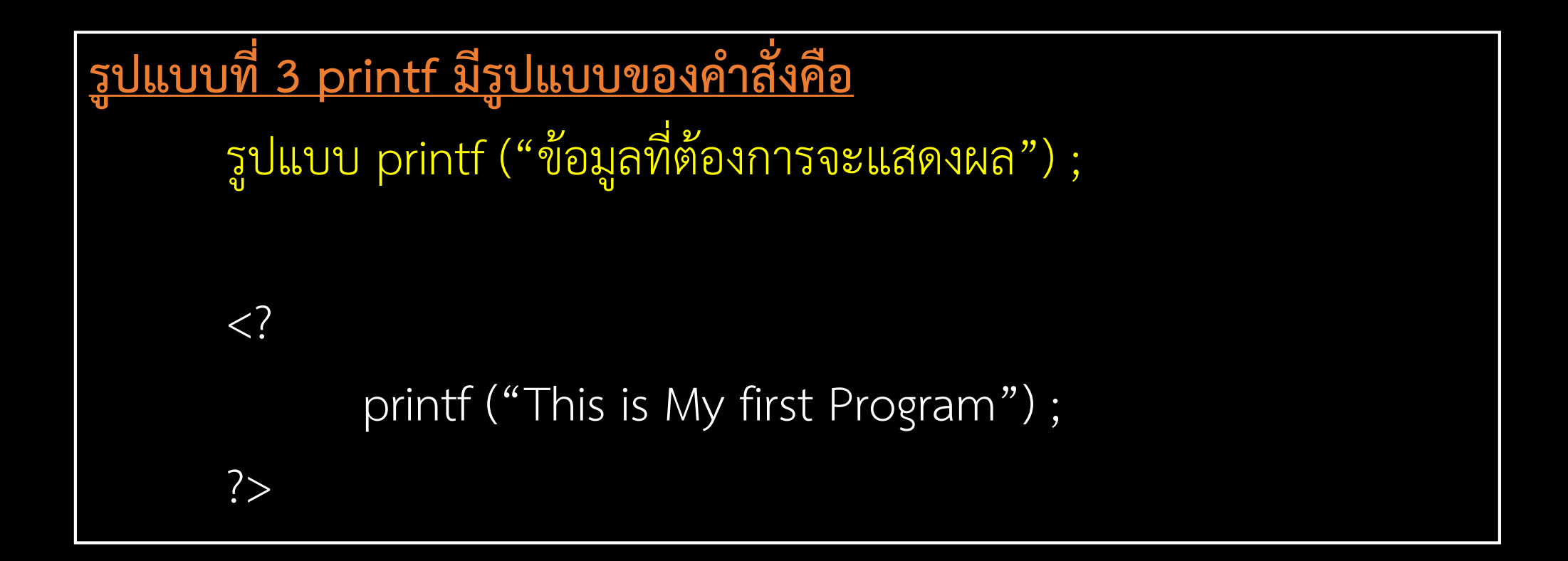

## 3 **การใช้ค าสั่งหมายเหตุ (Comment)**

ค าสั่งหมายเหตุ ใช้เพื่อป้องกันการลืมค าสั่งโปรแกรม php ที่ถูกเขียนไป โปรแกรมภาษา php ้ มีเครื่องหมาย Comment ที่ใช้สำหรับการระบุข้อความใดลงในโปรแกรม โดยส่วนของโปรแกรมที่ถูก เขียนไว้จะไม่ถูกแปลภาษา comment ของ php มีอยู่ 3 รูปแบบคือ

1. เครื่องหมาย # 2. เครื่องหมาย // 3. เครื่องหมาย /\*…\*/

### 1. เครื่องหมาย # 2. เครื่องหมาย //

 $\langle$ ?

?>

#### ข้อ 1 และ 2 สามามารถระบุcomment ได้ทีละบรรทัด เช่น

# echo "This is My first Program"; # This is My first Program // This is My first Program

### เครื่องหมาย /\*…\*/ สามารถ comment ได้ครั้งละหลายบรรทัด เช่น

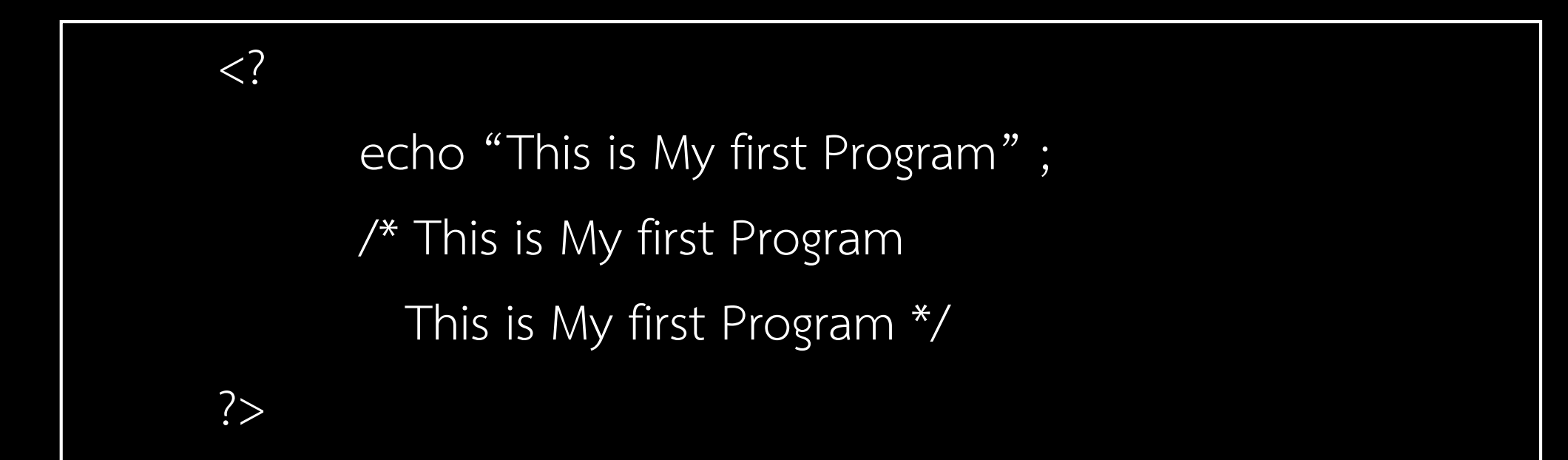

### **การใช้ภาษา PHP ร่วมกับ ภาษา HTML**

```
<HTML>
<HEAD>
<TITLE>การใช้แท็กภาษา PHP ร่วมกับแท็กภาษา HTML </TITLE>
</HEAD>
<BODY>
       ส่วนที่เป็นแท็กภาษา HTML <br>
       <?
               print "ส่วนที่เป็นแท็กภาษา PHP" ;
       ?>
</BODY>
</HTML>
```
### **การจัดการ HTML Form**

HTML Form เป็นหัวใจสำคัญของ CGI (Command Gate Way Interface) และเชื่อมต่อ กับ php

### <u>ิทดสอบเขียนฟอร์ม วิธีทำ</u>

- 1. ติดตั้ง Webserver และ PHP Complier
- 2. เขียน File Form ชื่อ order.html
- 3. เขียน File PHP ชื่อ order.php
- 4. ทดสอบโดยนำ order.html ไปไว้ที่ Subdirectory c:\AppServ\www และorder.php ไปไว้ที่ Subdirectory c:\AppServ\www
- 5. ไปที่ Browser พิมพ์ http://localhost/order.html

**ตัวอย่าง file html** order.html <html> <head><title>สั่งซื้อหนังสือ Computer</title> </head><body> <form method="POST" action="order.php"> <center><h3>Computer books shopping</h3><br> <h1>Form สั่งซื้อสิ้นค้า</h1><center> Name <input type="text" name="name"><br> Email <input type="text" name="email"><p> ต้องการสั่งซื้อหนังสือ <input type="checkbox" name="book1" value="Database On Web">Database On Web<br> <input type="checkbox" name="book2" value="CGI PHP">CGI PHP<p> <input type="submit" value="Order Now"><input type="reset" value="Reset">

</form>

</body>

 $<\!/\mathrm{htm}$ โ $>$  ขอบคุณตัวอย่างจาก www.thaiwbi.com

<html>

<head><title>Form สั่งซื้องสิ้นค้า</title> </head>

 $\langle$ ?

```
print "คุณ $name <br>";
print "Email $email <br>";
print "สินค้าที่คุณต้องการสั่ง <br>";
print "$book1<br>";
print "$book2<br>";
?>
</body>
```
</html>

เมื่อ order.html ส่งตัวแปร ทั้งหมดที่ถูกเลือกและถูกใส่ข้อมูล ลงไป จากนั้น order.php ก็จะ ้รับค่าตัวแปร และแสดงผลออก

ทางจอภาพ

ี่ ให้นักศึกษา ค้นคว้า แท็กคำสั่งภาษา HTML พร้อมความหมาย จำนวน 20 แท็กภาษา ลงในสมุด

#### ตัวอย่าง

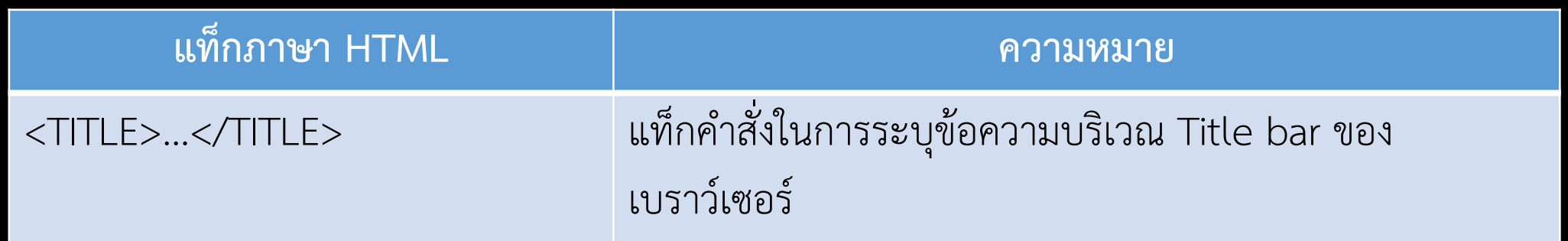